## **ext Dateisysteme**

#### **Platte voll - grösste Dateien/Verzeichnisse finden**

du -hsx -- \* | sort -rh | head -10

Danach die Dateien in eine Datei kopieren und gezielt löschen

xargs rm -r < delete.txt

## **Out of inodes**

Eine Platte kann auch wegen wegen ausgegangener inodes voll sein "no space left on device". Dann zuerst inode Status prüfen mit df -i. Danach auflisten, welches Verzeichnis die meisten Inodes belegt:

\$ for i in /\*; do echo \$i; find \$i |wc -l; done

Siehe<https://www.ivankuznetsov.com/2010/02/no-space-left-on-device-running-out-of-inodes.html>

Wenn es zu viele Einzel-Dateien sind, kommt bei rm -rf eventuell dieser Fehler

-bash: /bin/rm: Die Argumentliste ist zu lang (Argument list too long

In diesem Fall diee Dateien einzeln finden und übergeben:

find -type f -print0 | xargs -0 rm

Danach müsste alles wieder OK sein:

root@ruru:/mnt/data/log/letsencrypt# for i in /mnt/data/log/\*; do echo \$i; find \$i |wc -l; done /mnt/data/log/apache2 1 /mnt/data/log/dokuwiki 1 /mnt/data/log/joomla 1 /mnt/data/log/letsencrypt 1 /mnt/data/log/owncloud 2 /mnt/data/log/roundcube 1

### **Access Control Lists ACL**

siehe<https://wiki.ubuntuusers.de/ACL#ACLs-fuer-Dateien-und-Verzeichnisse>

setzen

setfacl -m u:hermann:rwx,g:hermann:r-x shared/win702/\*.\*

Settings lesen

root@server3:/srv/vm/shared/win702# getfacl /srv/vm/shared/win702 getfacl: Entferne führende '/' von absoluten Pfadnamen # file: srv/vm/shared/win702 # owner: hekneis # group: hekneis user::rwx group::r-x mask::r-x other::r-x default:user::rwx default:user:hekneis:rw- default:group::r-x default:group:hekneis:rw- default:mask::rwx default:other::r-x

## **BTRFS**

Standard-Datei-System bei OpenSUSE und SLES

#### **Platte läuft mit Snapshots voll**

Die Grundeinstellungen stehen in /etc/snapper/configs/root. Empfehlungen siehe [http://www.nrtm.org/index.php/2012/03/13/the-joys-of-btrfs-and-opensuse-or-no-space-left-on-device/](http://www.nrtm.org/index.php/2012/03/13/the-joys-of-btrfs-and-opensuse-or-no-space-left-on-device/comment-page-1/) [comment-page-1/](http://www.nrtm.org/index.php/2012/03/13/the-joys-of-btrfs-and-opensuse-or-no-space-left-on-device/comment-page-1/)

Im akuten Fall:

/etc/cron.daily/suse.de-snapper

und

```
/etc/cron.weekly/btrfs-balance.sh
```
#### **btrfs Maintenance**

There is btrfsmaintenance package that should be installed by default that provides cron script. Somewhat interesting implementation is, these cron scripts are not installed directly but there is a service that does it. And \*this\* service is disabled by default

systemctl enable btrfsmaintenance-refresh

systemctl start btrfsmaintenance-refresh

and check /etc/cron. {daily, weekly, monthly }

It is configurable in /etc/sysconfig/btrfsmaintenance

I enabled it now (with the default config), which created cron.weekly/btrfs-balance.sh and cron.monthly/btrfs-scrub.sh symlinks.

Alte Snapshots auf einen Satz löschen:

for i in `seq 2309 2605`; do snapper delete \$i; done

Füllgrad feststellen:

btrfs filesystem df /

Snapshots auflisten

snapper list

Snapshot Diffs anzeigen

snapper diff 71..72

Bestimmten Snapshot löschen

snapper delete 65

Älteren Snapshot aktivieren

snapper rollback [ID]

#### **BTRFS Dateisystem reparieren**

fsck.btrfs /dev/…

### **Hohe Last durch BTRFS quota**

<https://forums.opensuse.org/showthread.php/523354-High-CPU-load-related-to-btrfs-causes-lock-up> [https://bugzilla.opensuse.org/show\\_bug.cgi?id=1017461](https://bugzilla.opensuse.org/show_bug.cgi?id=1017461)

## **Software RAID Reparatur**

Ablauf bei Plattentausch

RAID Array anzeigen

mdadm –detail /dev/md0

und

cat /proc/mdstat

Platte aus Array entfernen

mdadm /dev/md2 –remove /dev/sdk1

Ganzes Array stoppen

mdadm –manage /dev/md0 –stop

# **XFS**

XFS Fehler können unter OpenSuse zum emergency mode führen. Fix:

umount /dev/sda3 xfs\_repair

Wenn das xfs Log überschrieben werden kann

xfs repair -L /dev/sda1

Doku: <http://docs.cray.com/books/S-2377-22/html-S-2377-22/z1029470303.html>und [http://xfs.org/index.php/XFS\\_FAQ](http://xfs.org/index.php/XFS_FAQ)

## **LUKS**

Basisinfo: [https://de.opensuse.org/SDB:Sicherheit\\_Verschl%C3%BCsselung\\_mit\\_LUKS](https://de.opensuse.org/SDB:Sicherheit_Verschl%C3%BCsselung_mit_LUKS)

<https://wiki.ubuntuusers.de/LUKS/>

#### **Vor LEAP: Image \*.img reparieren**

Die \*.key Datei ist auch verschlüsselt, daher geht es nicht direkt siehe dazu <https://forums.opensuse.org/showthread.php/501003-How-to-check-encrypted-home-directory-by-fsck>

openssl aes-256-cbc -d -in /home/image.key | cryptsetup luksOpen /home/image.img my\_home

Danach fsck auf /dev/mapper/my\_home

Mit luksclose wird das Image geschlossen

cryptsetup luksClose my\_home

**Ab Leap werden normale LUKS Partitionen benutzt.**

#### **LUKS Partitionen ab OpenSUSE Leap**

Die Partition wird über ein Loop Setup ins Dateisystem gemountet:

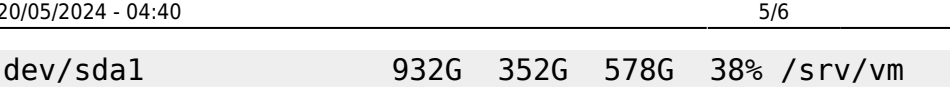

120G

 $3.2G$ 

Die Zuordnung des gemappten Partition zur Partition auf der Platte steht in in /etc/crypttab

 $0, 3, 2G$ 

32G 74% / home

0% /run/user/497

89G

#### $cr$ -auto-1 /dev/nvme0n1p3

/dev/mapper/cr-auto-1

tmpfs

Die Befehle für cryptsetup funktionieren nur an der Originalpartition:

odysseus3:~ # cryptsetup luksDump /dev/nvme0n1p3 LUKS header information for /dev/nvme0n1p3 Version:  $\mathbf{1}$ Cipher name: aes Cipher mode: xts-plain64 Hash spec:  $sha256$ Payload offset: 4096 MK bits: 256 MK digest: 1f 06 0e 96 37 13 1c 25 d8 03 cd 64 df 2a 67 94 26 a5 6b 69 e2 b4 a9 e0 c3 89 84 e6 cc 6f cb d0 fc da 3a 92  $MK$  salt: ce 52 95 ce c4 ca fa 65 7b bf 06 a8 ea 8a 03 3e MK iterations: 173146 UUID: 7b1703a0-0ff9-4836-b67a-9e9e951b5182 Key Slot 0: ENABLED Iterations: 2770346  $Salt:$ f1 de c8 30 e1 80 5e eb 66 93 0d 03 b6 9a ee 90 75 5b a5 29 1c 50 17 79 18 b9 4d 5f c2 82 61 38 Key material offset: 8 AF stripes: 4000 Key Slot 1: ENABLED Iterations: 3912596  $Salt:$ 89 fc dd 4c 1c f9 6f ff b2 4e 2e 40 03 a7 a4  $5f$ de 7a 7a 08 3e 72 16 58 b2 5f 24 c8 b6 87 86  $C\Theta$ Key material offset: 264 4000 AF stripes: Key Slot 2: DISABLED Key Slot 3: DISABLED Key Slot 4: DISABLED Kev Slot 5: DISABLED Key Slot 6: DISABLED Key Slot 7: DISABLED

Passphrase hinzufügen:

cryptsetup luksAddKey /dev/nvme0n1p3 --key-slot 0

Passphrase in Slot gezielt ändern:

cryptsetup luksChangeKey /dev/nvme0n1p3 --key-slot 3

Passphrase entfernen

```
cryptsetup luksKillSlot /dev/nvme0n1p3 --key-slot 3
```
From: <https://wiki.netzwissen.de/>- **netzwissen.de Wiki**

Permanent link: **<https://wiki.netzwissen.de/doku.php?id=dateisysteme&rev=1663843581>**

Last update: **05/03/2024 - 10:52**

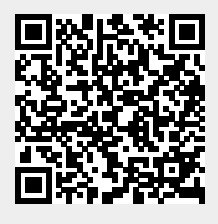